# *CimPACK Version 16.1*

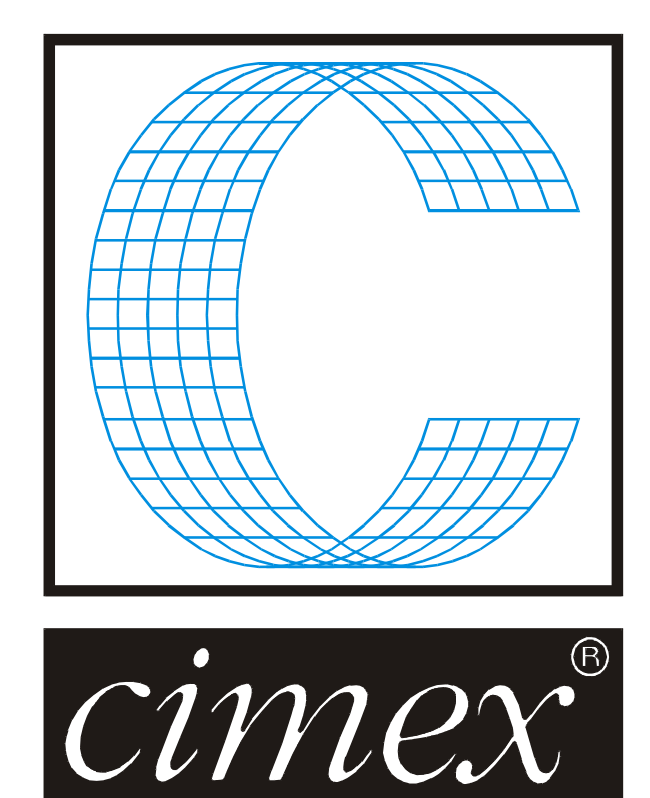

### *Cimex Corporation*

30 Business Technology Drive, Suite 2 Belchertown, MA 01007 USA Phone (413) 323-1090 Fax (413) 323-1096 [www.cimexcorp.com](http://www.cimexcorp.com/) E-Mail [info@cimexcorp.com](mailto:info@cimexcorp.com)

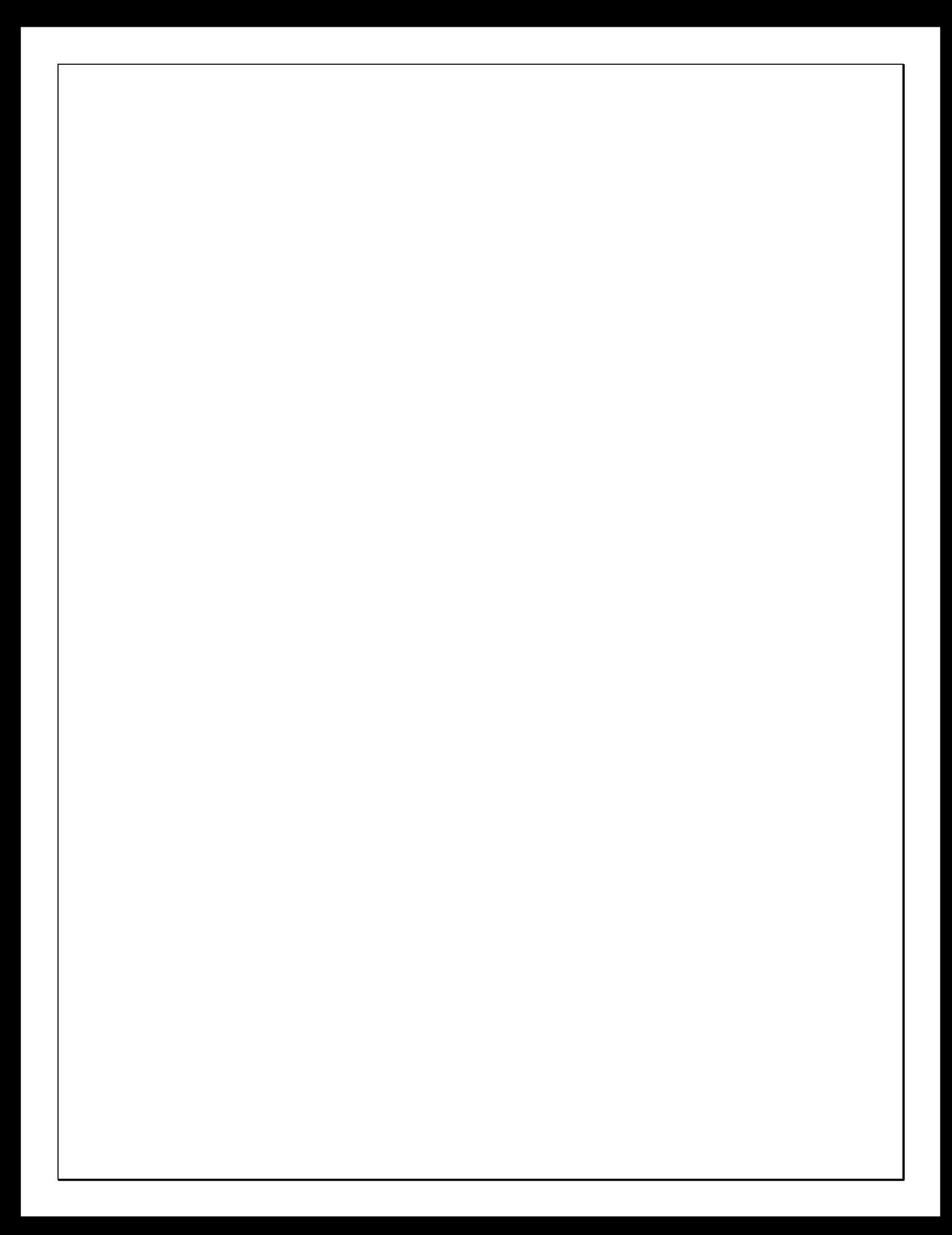

# *CAD Portion of the Program*

### *New Dimensions Menu / Interface*

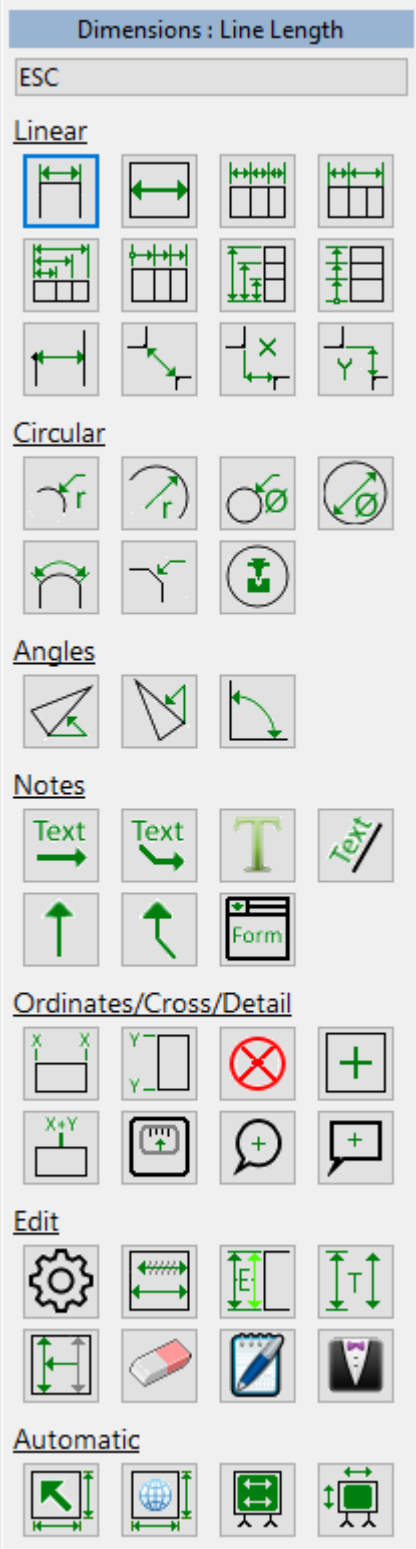

Adding dimensions can be a fairly repetitive process, and involve switching between various types of dimensions. Because of that, we came up with a new graphical interface for the dimensions menu. Rather than navigating between various menus, you can now get at all of the common dimension tools and settings from one new graphical interface. Rather than escaping from one option and navigating to the next, simply click on the icon representing the next type of dimension that you need. It greatly speeds up the process and is much easier to understand.

Dimension text now scales when you scale your overall design.

#### *Select Tool*

You can now select lines / items that match the currently highlighted lines, so that match the lines you already have selected.

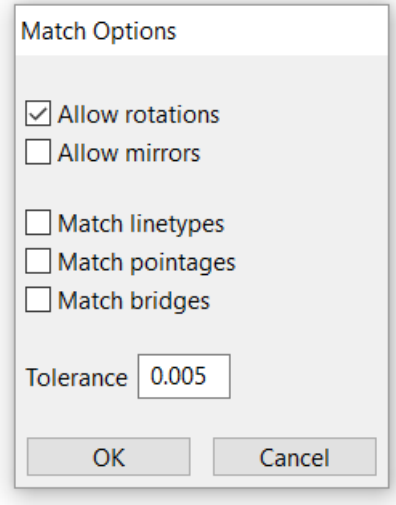

You can now select an item that is underneath another by holding down the shift key when selecting an item. Normally, the topmost item is highlighted and selected. However, when shift is depressed, the bottommost item is highlighted and selected. This can also be used in Line-Info and the Dimensions Menu to ensure that you are selecting the item underneath instead of the item on top.

#### *Raster to Vector*

We have integrated an open source raster to vector conversion utility called Potrace into CimCAD / CimPACK. The input format for the program can be an image file (BMP / PNG / GIF / JPG format). Various defaults are prompted for, such as the DPI setting of the input file.

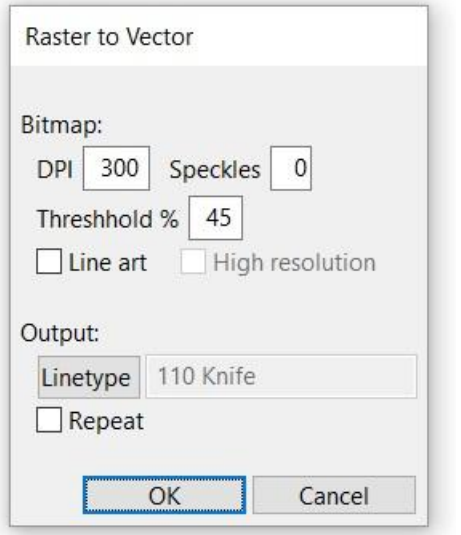

From that, the bitmap can be converted into lines and arcs something like the following. Keep in mind that the quality of the bitmap will have a great affect on the final result, but also the design may be helped by being run through Smoother afterwards.

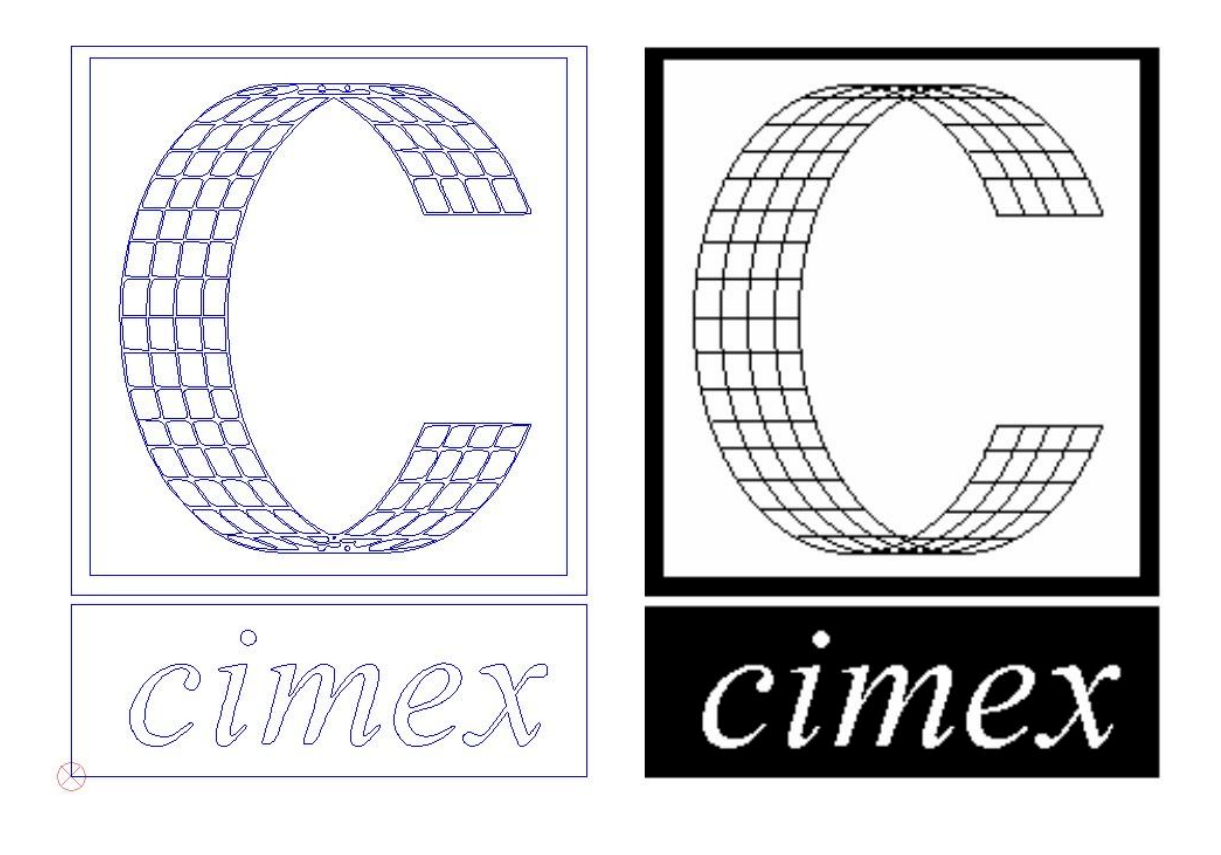

#### *Info Menu / Tool*

The Info menu (L hotkey) allows you to more easily copy your information for use elsewhere:

Shift-click - displays the data in our standard output dialog where you can copy all or pieces of it, or print it.

Right-Click - copies the tooltip data to your clipboard where you can paste it into another application.

You can control what information is included by selecting which pieces of information are included in the tooltip, from the right hand (dynamic) menu.

If you only choose one data-point – such as "X1", then only the data will be copied, not including the label, so you can easily paste it into a spreadsheet or other type of software which expects a numeric input.

The Info Menu now updates information in the right-hand (dynamic) menu for Point, Angle, and Line-Line modes, in addition to the other modes, so all modes now show tracking information in the menu. (only Item, Point-Point and Panel used to show it previously).

#### *Miscellaneous*

Various enhancements were made to importing  $3<sup>rd</sup>$  party file formats, such as PDF, DXF and DWG. This allows CimPACK version 16.1 to import even more files from diverse sources which do not necessarily adhere properly to the published file format specifications.

You can now "revert to original" for imported files as well as Cimex design files.

When performing a Paste, there is now a full menu with mirror and rotate options, just as in the copy/move operations.

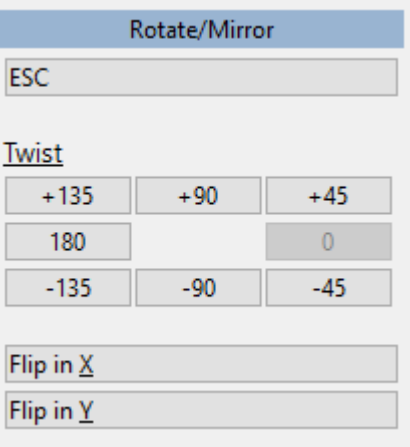

File Locking is now more robust when saving to a Windows 7 machine from a Windows 10 machine.

Saving CIM files now automatically verifies the file's data when the file is being saved to a remote file system (i.e. to anything across the network). This ensures that no data is lost, or that if anything does go wrong with the connection you are alerted that the save failed if it did not complete 100% correctly.

The File Dialog (Open & Save As) no longer requires that your system include a valid "My Documents" or "Desktop" folder. If these entities do not exist, they are simply ignored.

Compatibility with very old (DOS) parametric design files was improved.

Many miscellaneous enhancements to existing interfaces have been added for your convenience.

### *CimPACK Portion of the Program*

#### *Designer Module / ECMA Library*

Five years ago CimPACK had a more modest 326 Design Standards along with the large MixMatch Programs. In Version 14.1 we added the corrugated Fefco library, and in Version 16.1 we have now also added the corresponding folding carton Ecma library. For Version 14.1 we added 189 corrugated standards to implement Fefco, for 16.1 we added 222 folding carton standards to implement Ecma, taking the grand total to 750 Design Standards.

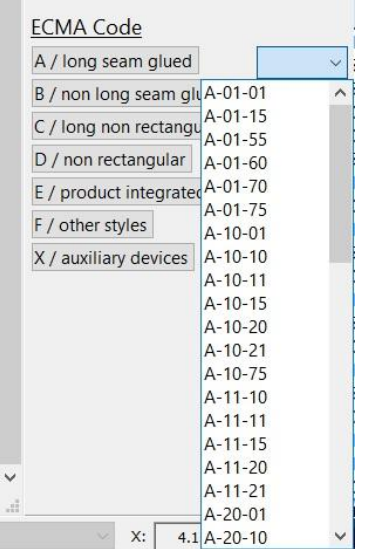

The interface for the Ecma is the same as that of the Fefco library for consistency. Within each category, you can cycle up and down through each pair of designs, with both the flat and 3D images shown.

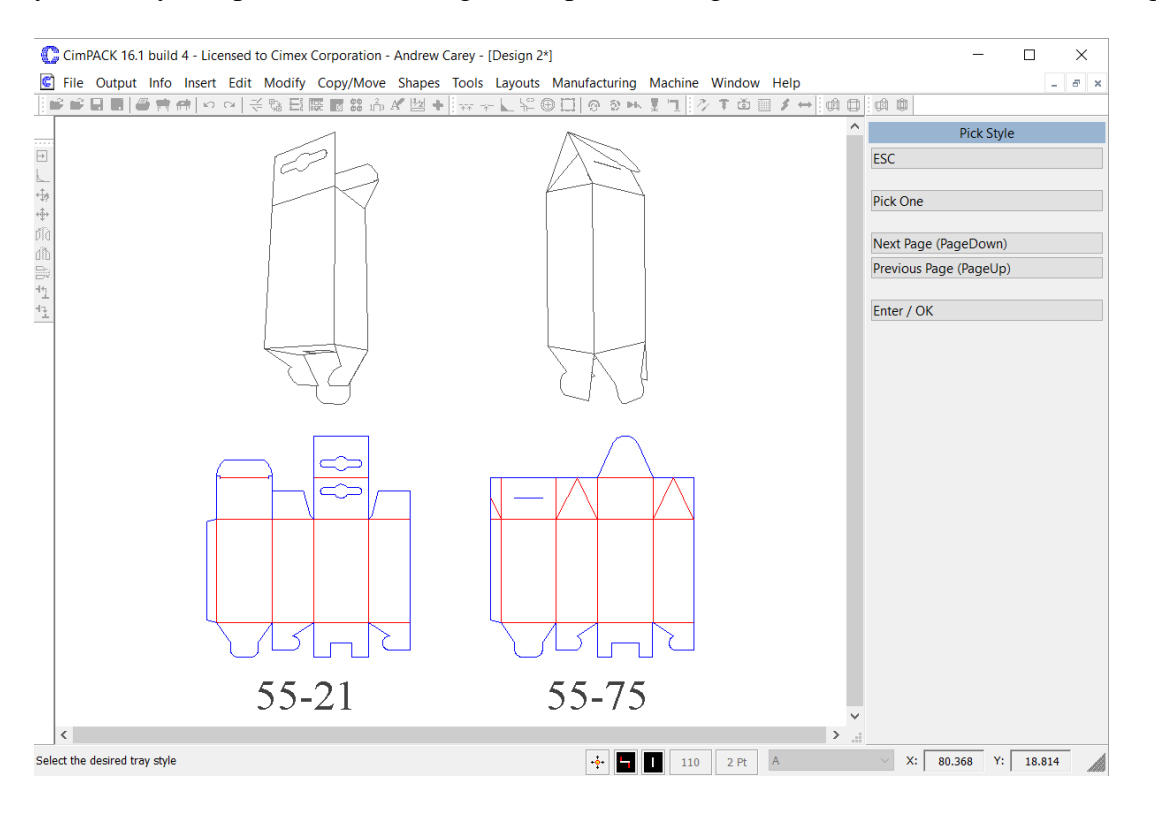

Changes were made to the MixMatch sealend styles to offer more flap style choices for Ecma.

Changes were made to the Food 4/6 corner trays to allow them to work on somewhat smaller panel sizes, and the length / width designations were changed in some of them to be more consistent.

For the Ecma library, additional templates were added to the following categories : Sealends / Tuck styles / Bags / Gift boxes / Trays / 6 Corner Food Trays / Multi-Piece Designs / Inserts & Sleeves / Envelopes & Mailers / Carriers & Bottle Designs / Corrugated Style Folding Carton Standards and Folders.

An additional folding carton Filter standard was added.

An additional corrugated Mailer standard was added, and two additional corrugated 4 Panel Designs were also added.

An additional Lock style was added to Shapes > Locks & Tabs.

An additional Picture Easel shape was added.

Various improvements were made to the Glue-Assist option. All of the patterns now work in 4 directions rather than just one or two, so can be added to glue-flaps facing left / right / up / down. The option that used TE rule now offers the ability to use any of the TE rule styles, not just one. Three additional TE rule styles were also added, and a new perf option using two lines with the teeth offset from each other.

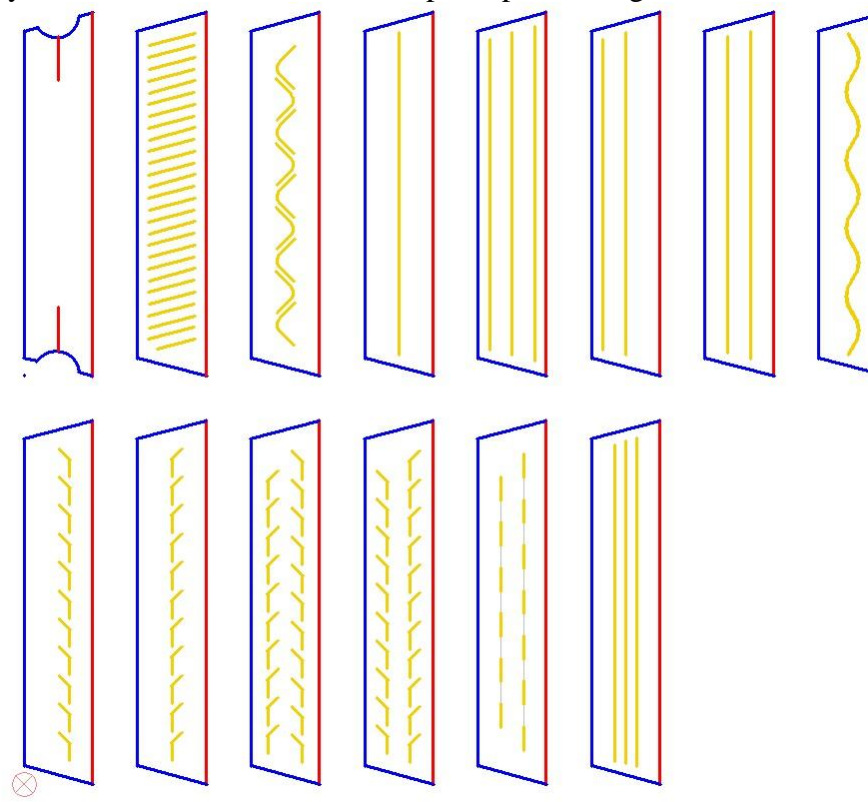

#### *Output to IC3D*

We have added an output to the IC3D Software Suite from Creative Edge Software LLC. This is a full 3D package with Graphics and comes as a full blown package with everything from bottles to shrinkwrapping, however also comes in a carton version.

You can import the carton structure from CimPACK into IC3D, specify the substrate and fold angles, add your graphics as needed, then fold up and add lighting etc. Here is a sample image.

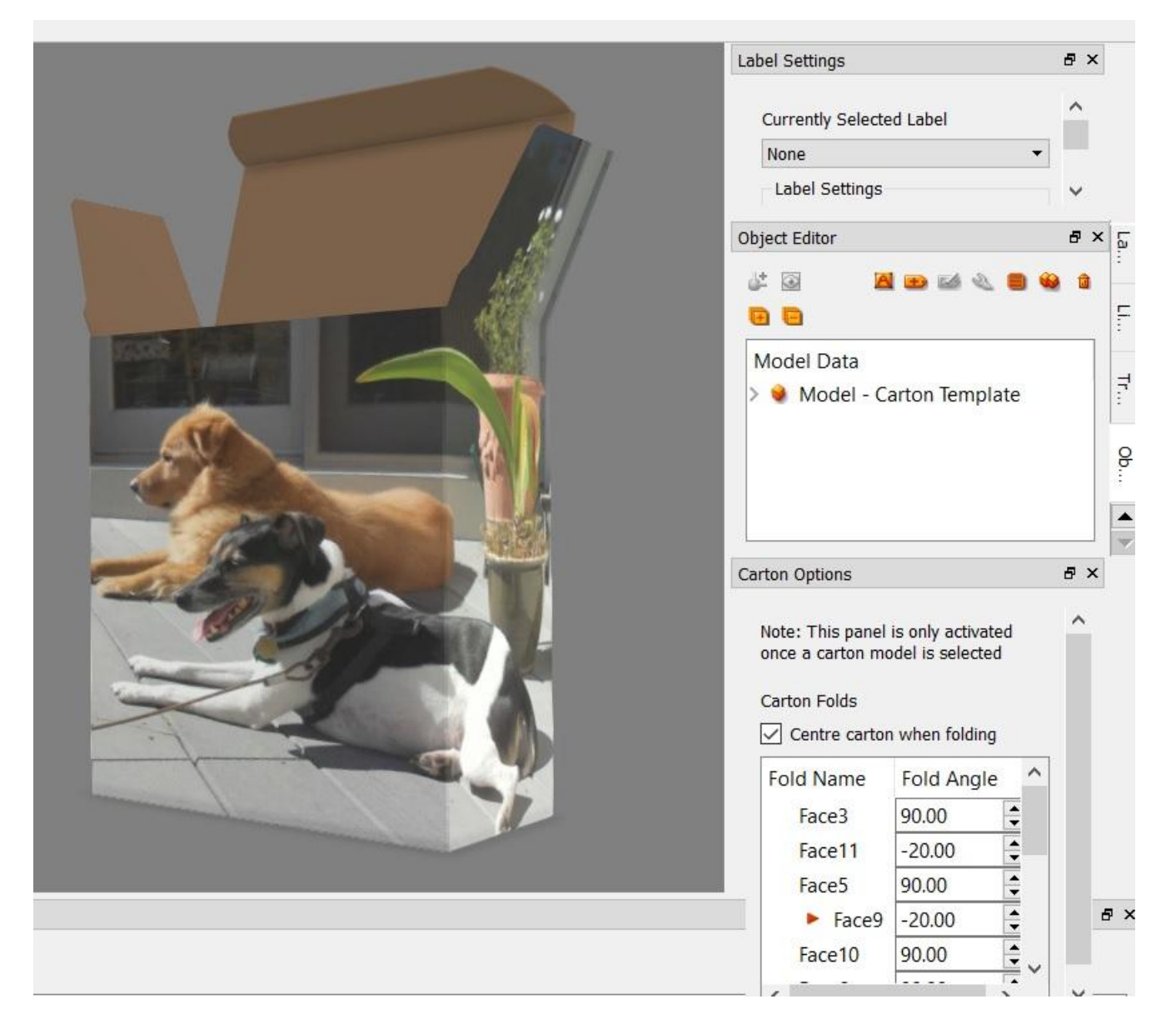

#### *Rotary*

The main rotary menu now also supports the larger Gards supports and the smaller Euro Gard versions, similar to the Wagner Le Gard supports. Also, all the Gards can now be added based on the angle of an existing line as well as at fixed angles.

The Rotary Zero-Line option now also works on boltholes that are above the head knife as well as below, and you can now control the units of the text.

The Bobst / Martin Posilock Hoops can now have some 2 point segments added marking the edges of the hoops for more accurate installation. Adjustments were made to the hoop profiles for the Martin Posilock 1228/1232 presses.

The Arrows in the rotary main menu can now be a local / global shapes file.

The heights of most of the Rotary Dovetails can now be configured, using a primary and a secondary height configuration.

Rotary Bolt Slots now has a configuration for whether the small slots get tacked in or not, depending on whether they are being routed or not. The larger rectangular shapes are not affected by this. There are also now configurations for whether tacks are added to bolt holes and lifter holes, and the size of the tacks.

The fixed collar locations for the Elcede / Lasercomb lasers now rotates the text automatically for shells that have been rotated 180 degrees to align better on the laser and designations are added to the text so you can easily tell which shells were rotated.

Additional rotary cylinders were added as follows – Serrapid SR4 off center version of the Apstar 16/32 Serrapid SR4 Gopfert on center 66 #2 Serrapid SR4 Latitude on center 50 #2 Serrapid SR4 on center DRO 1628 Serrapid SR4 off 66 Servografix #2 between Serrapid SR4 Ward on 66 #2 Bobst / Martin Posilock 1228 (bolt on center)

#### *Rotary : Mitsubishi Evol*

The Mitsubishi Evol Lifters menu now supports 3 finger designs as well as 1 and 2 fingers.

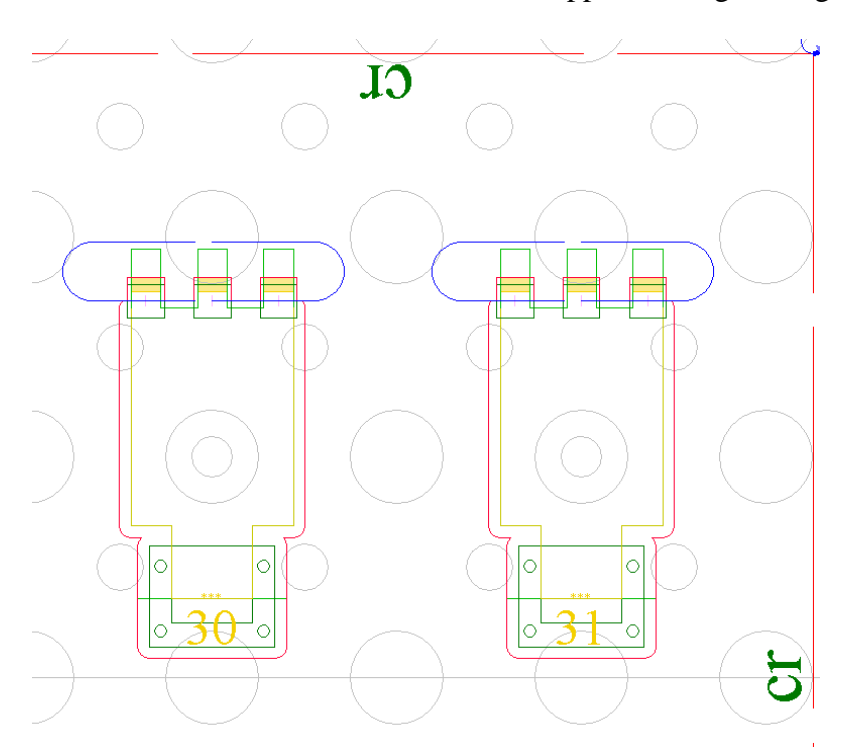

The Mitsubishi lifters menu now has a second page where there are various cleanup routines for issues that can crop up when creating files. There is an option to clear tags on lines that were copied from other lifters, and also for pre-version 16 files to designate which text is the lifter ID number text. You can show the lines in each lifter one by one, then also cycle through them with the option to keep or discard each set of lifter lines one by one. Once all set, there is a re-sequence option to reorder the lifters all starting from 1 sequentially.

The Mitsubishi Evol Lifters now also adds nick lines at the gateway, so ready for benders equipped with a gateway punch tool. Also, when adding the lifters to the jig, the numbering text is now put inside the lifter rather than outside, so can be changed to etch if desired. There is also now a set as default option on the main lifters menu for the various lifter settings to use when adding lifters.

#### *Stripping Boards/ Blankers*

Blankers can now have different spacer pin settings than stripping boards, as there are different size pins now available.

The "Press Holes" option in Female Stripping Boards now allows the bar files to be Local or Global also.

An additional brand / range of male stripping claws was added, those from MTI. Left and right claws of 4 / 6 / 8 / 10 / 12 / 14 / 20mm are now supported.

Male stripping boards now properly supports the Bobst corner notches / cutouts for full size boards.

Both Claws and Special / Custom Rules in Male Stripping Boards now use a more visual placement method when adding the rules. In most cases the angle to put the claw in at is determined first, then a claw is visually dragged onto the design so that it is much easier to see what fits and what doesn't when being asked where to place them.

Additional parameters were added to control the front and rear offsets for more of the support bars / rails in female stripping boards, and a new configuration dialog was added for all of them.

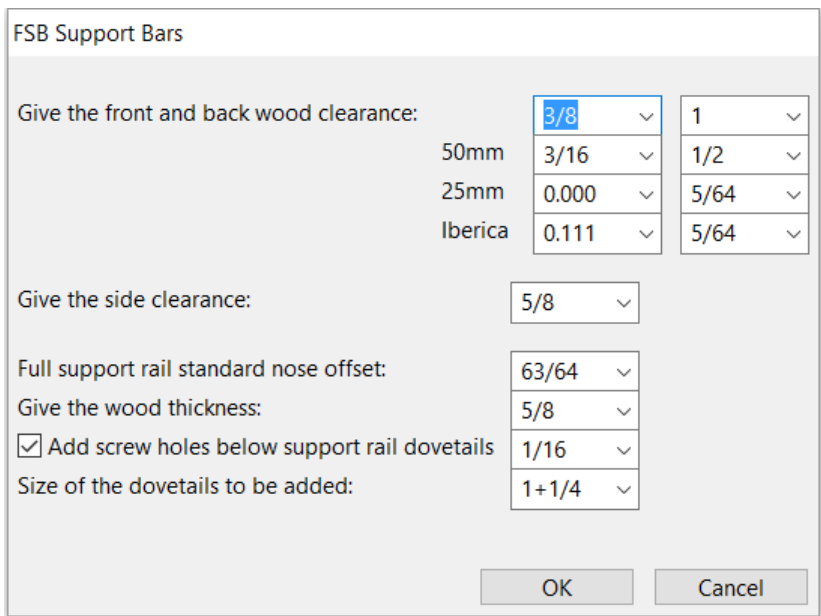

For the 4 standard 25mm Bobst / Iberica support rails in stripping boards, the first 3 lines of the nose are now a merge file which can be copied to local / global and adjusted as needed. It only contains the highlighted 3 lines below, although the rest are shown here so easier to see.

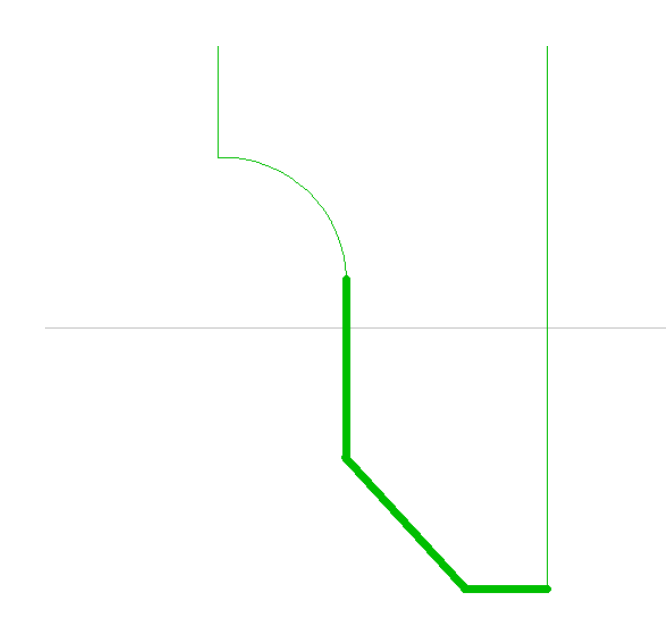

Changes were made to the standard laser optimization of male stripping boards, so that etched profiles of stripped out windows and the female itself are cut right before the die edge, not at the beginning with all the other etched lines.

When bringing in the profiles of the FSB wooden blocks into the male, you now have an option to have the profiles etched instead.

When adding spacer pins / standoffs in stripping boards / blankers, there are some new options to easily delete or move the last pin / standoff added or a prompted for one. This makes it easier to move a pin or two to make sure that almost symmetrical blocks can't be installed upside down.

#### *Phenolic / Steel Counters*

Bowties in Phenolic Counters now look at the pullback variable (&Mr\_t3\_pback), so if a crease pullback is being used on the regular crease ends, it now affects the bowties also.

When adding 2 and 3 sided straight line flaps in the Tool4 outside menu of Phenolic Counters, a blend can now be added also.

Steel counters now shows the cut lines when extending / shortening additional creases, so easier to see where you are making changes. Also, the lines making up the rectangles in the C\_ROUTE section are now combined so create simpler profiles.

All of the steel thinplate files that CimPACK uses for steel counters can now be local or global copies if placed in a "thinplates" sub-folder.

#### *Miscellaneous*

The CimPACK flag #26 is now #Fastcut, and linetypes like handles / die edges / vacuum holes for stripping boards and blankers have the flag set for 16.1 and by default then is user configurable. Changes and improvements were made to the standard laser driver optimization for the new flag.

The dieboard option for adding the rack hanging pins can now be run outside of die edges, and is on the options menu.

A Marked Stripped Areas option was added to the striprules menu, and can be used to indicate what areas in the design are to be stripped. You are asked to remove any unnecessary striprules on the outside edge like on a guillotine, then which striprules break up the sides / front / back so that they can be extended to the die edge. You then click on each area to be stripped and is marked with a filled shape that also has a cross hatch in it.

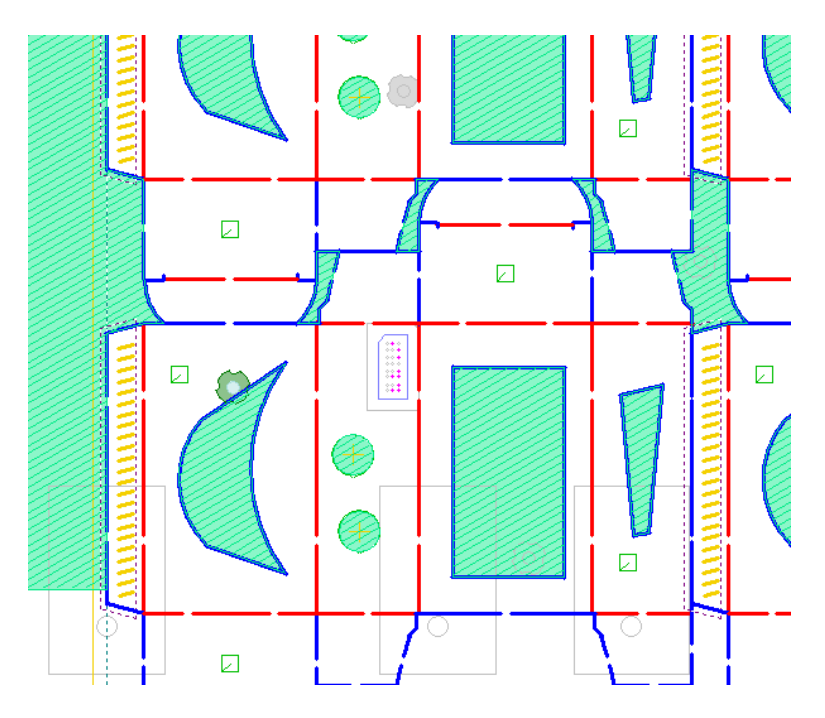

Tools > Dovetails has been redone to allow multiple dovetails in the X, Y, so a 2 x 2 pattern can now be created for example. The old method only supported a 2x1 or 1x2 pattern, the new one can go up to 3x3. The new option includes the ability to create the construction lines used to break up the board, so add them in there now so it can identify them.

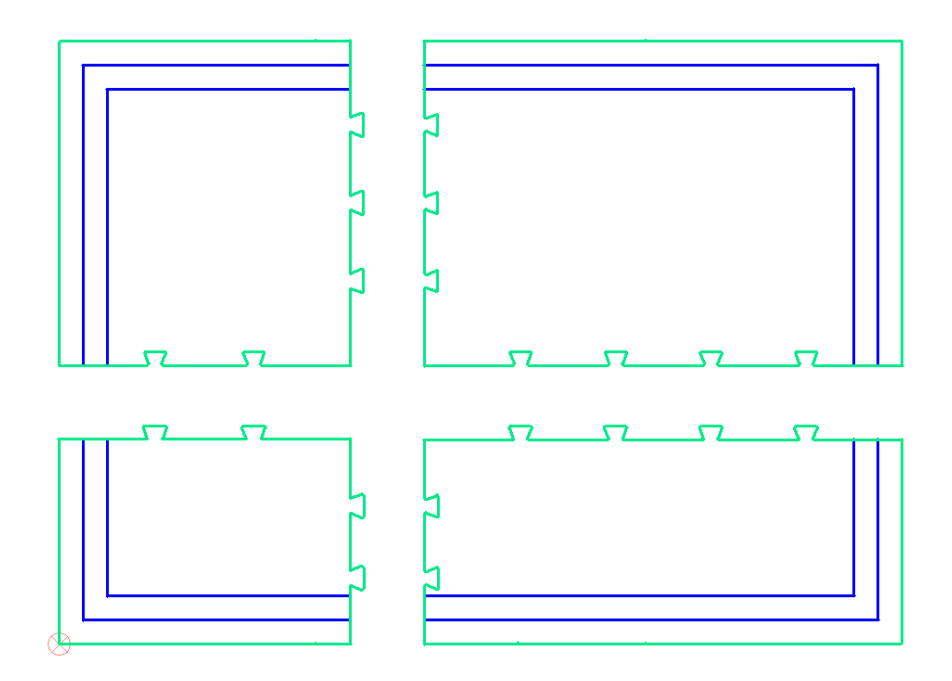

The generic DXF output in the ejection rubber menu now has a checkbox for arcs, so if a machine does not support arcs a straight line only version can be output.

Changes were made to the "n/a" optimization in the Router Module to make sure it does not optimize, for regular optimization pick the "normal" option.

#### *Ejection Rubber*

Two additional rubber shapes were added for rotary, basically the two slot shapes that already existed, but without the wiggle profile on the sides.

Ejection rubber now does an overlay check for Gards / LeGards and avoids them when doing panels and windows etc.

An additional rubber shape was added, basically a window that uses a prompted for size of rectangle for the vacuum hole rather than a fixed offset. Also, a second version of that shape was added that rather than place the opening at the center of the piece of rubber, it lets you drag it to the correct position.

#### *New Licensed Laser Driver Modules*

For the licensed laser drivers, #Fastcut is now supported by the flat/rotary drivers for Gerber / Lasercomb / Elcede. Linetype 164 for dieboard edges also can be special cased for Gerber / Lasercomb / Elcede flat drivers, and the dieboard edge linetype sent to a different tool even though the #Fastcut flag is also set.

Elcede drivers now use the #BridgeSta #BridgeFin bridge depression method, and also use the same minimum bridge width for depression as the regular macro based bridge depression.

Elcede and Lasercomb rotary drivers now allow the same wiggle / tightening menu that has always only been available within the Gerber Rotary output.

The Elcede / Lasercomb laser drivers were changed to also output Serrapid countersinks for partial mushrooms, as long as the base of the slot is still present. The drivers also highlight any tiny circles on the screen, so where there is basically just an up down plunge on the router for boltholes and Serrapids. Also, if no widths have been specified for the router tools, the dialog now comes up on output to fix that.

The Lasercomb Laser Drivers now support the machine variant PTS Neo.

Contact us for more information about these new options.

# *DOS / Windows 95 / Windows ME / Windows 98 / Windows 2000, and Windows XP*

Versions 16.0 / 14.x did NOT support Windows 2000, so required Windows XP at a minimum. **Version 16.1 also no longer supports Windows XP**, so requires Windows 7 at a minimum.

When it comes to DOS, it is now well over 10 years since we went to a Windows platform. Apart from the fact that we basically can't remember how to run the DOS version of CimCAD / CimPACK, almost none of the hardware in our office will even run the DOS version anymore. As such, we have no choice but to stop support for the DOS version, we are no longer capable of offering any effective support for it. We would encourage anyone still running DOS to take the plunge and upgrade their hardware and software. The activators for 16 are also incompatible with DOS, just another example of new hardware basically being Windows only.

Thanks

# *Windows XP no longer supported*

This is what we said a year ago about Windows XP support : *Versions 16.0 basically still runs OK under Windows XP, granted some things are outside of our control. However, as you can imagine it has become increasing difficult to even maintain this level of functionality. Start making plans, as seems this will be the last version of CimPACK that runs on XP.*

# *Notice to CimCAD / CimPACK Customers Upgrading from a version earlier than Version 11.0 (such as. 10.4)*

Changes made to the Version 11.0 release shipped in July 2004 mean that if you have written any custom software, changes may be required. If that is the case and you need us to train you on the differences with 11.0 please contact us for a quote on that.

If you are upgrading from any 11.x version to 16.x there are no changes required, but if upgrading from Windows 10.4 to 15.x for example, then this applies to you.

If you paid us to write custom software for you, it may need some work done on it to function correctly in the new version.

Standard Laser Drivers and Router Maps supplied by Cimex will be converted free of charge, however means that we need a copy of your complete Local folder (including all sub-folders etc.) to convert, before we can ship your upgrade.

If you have any question on this, please contact us.

Thanks

### *CimPACK Version 16.1 Windows Edition Upgrade Pricing*

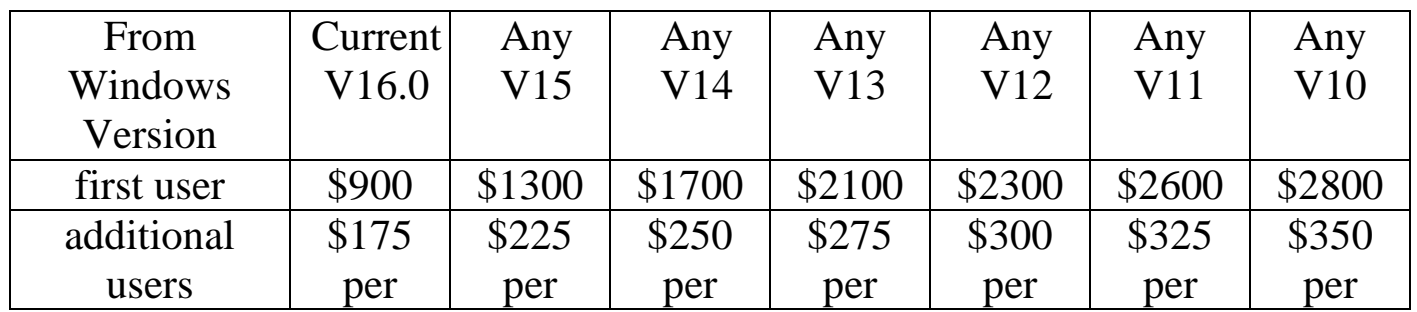

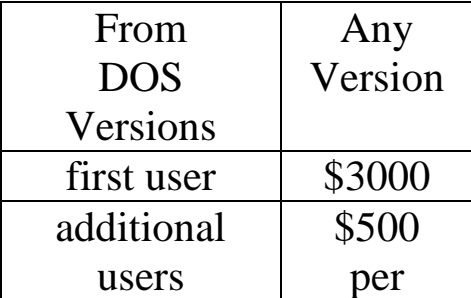

#### **\*\*\* Please note that all pricing is for users at a single location, not multiple sites \*\*\***

To order the Windows upgrade, please fill out the attached order sheet and either mail or fax it to us.

**\*\*\* Version 16 only runs on a new type of USB key we have switched to, so anyone upgrading to 16 from any version of 11 or earlier needs new activators. Even if you currently have USB keys, we are now using a newer version of those USB keys, they look similar but are about ½ inch shorter than the original ones. Parallel keys have been phased out, as have activators that run DOS, these new keys will run Windows only. The older USB keys no longer used are the HASP4 keys, the newer ones for 12.1 onwards are the HASP SRM keys. If unsure you can go to Help > About CimPACK, and next to the "Activator :" entry it says which type of USB key you are currently using.\*\*\***

**\*\*\* The activator registration forms must be filled in by the end user and faxed back before we can ship any software. The activator registration form provides the necessary information needed for us to program the activators with your license information. \*\*\***

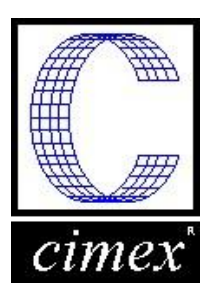

*Cimex Corporation* 30 Business Technology Drive, Suite 2 Belchertown, MA 01007 Phone: 413-323-1090 Fax: 413-323-1096 www.cimexcorp.com

## *CimPACK Version 16.1 Windows Edition Update Form*

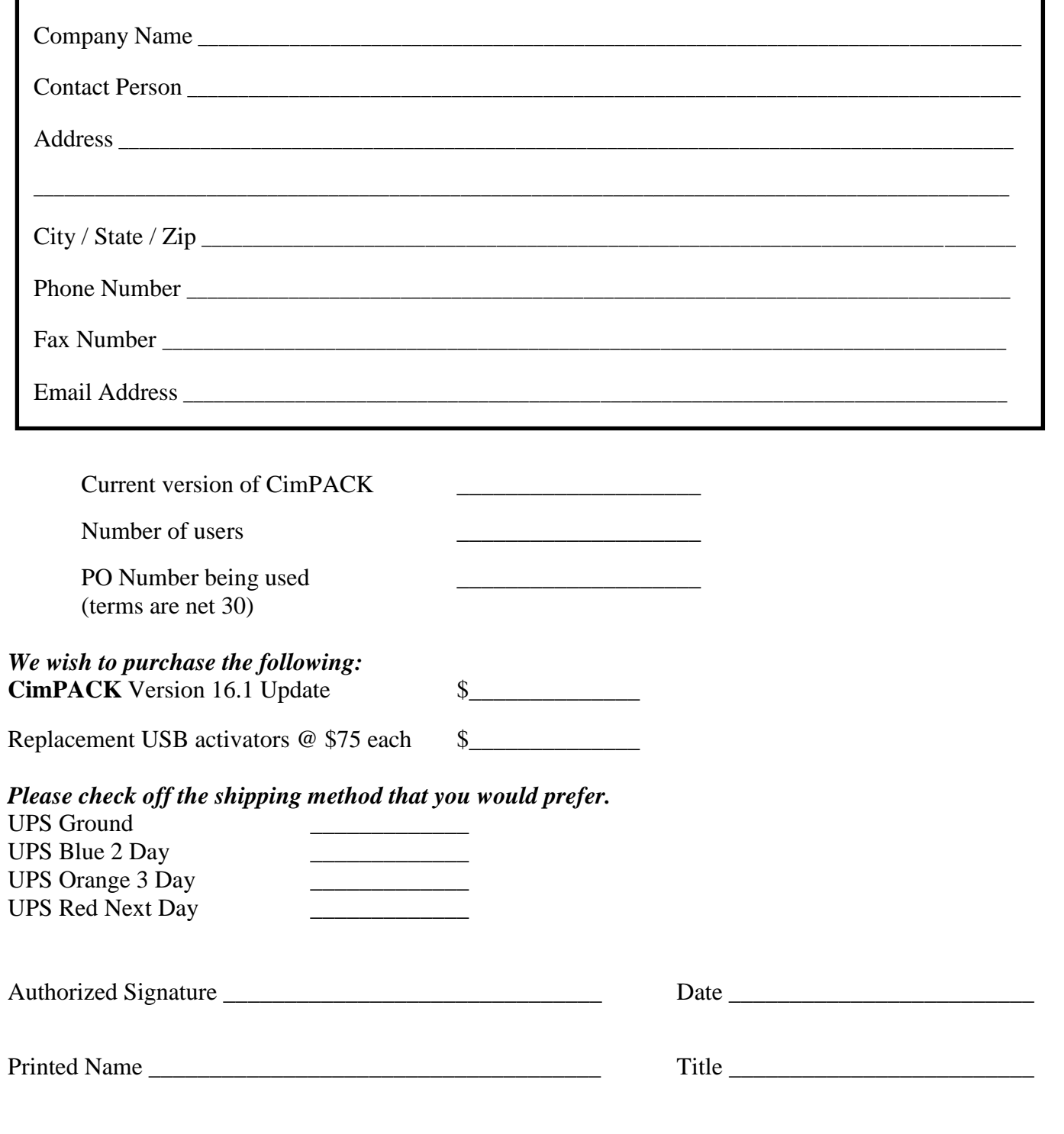